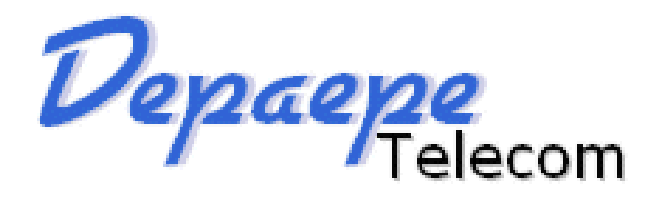

# **HD2000 IP**

## Guide d'installation rapide

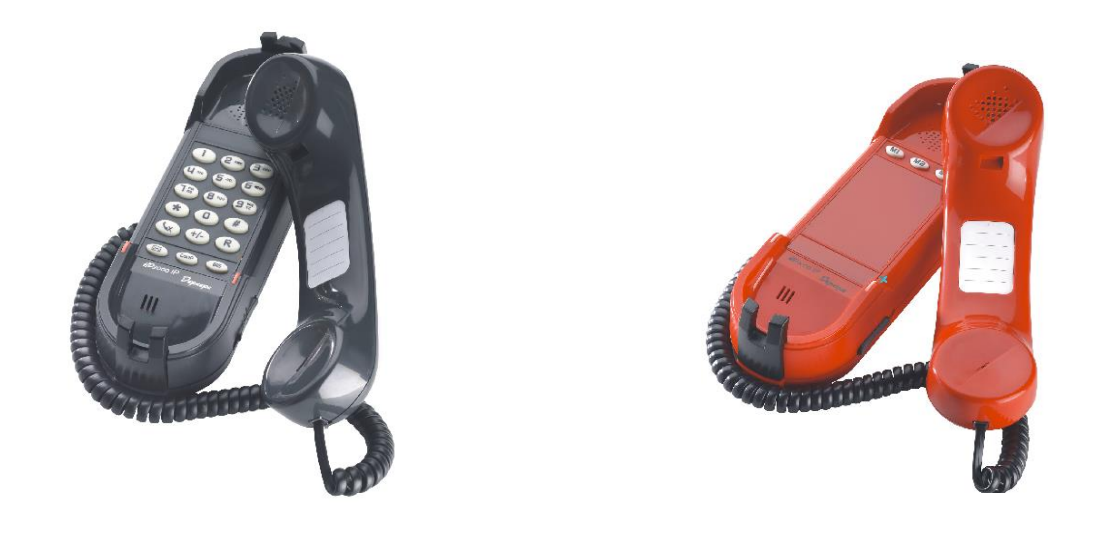

Ce guide a été conçu pour permettre une utilisation immédiate de ce téléphone. Pour plus de détails sur son fonctionnement et les différents paramètres, veuillez consulter la notice d'utilisation complète.

## **Contenu de l'emballage**

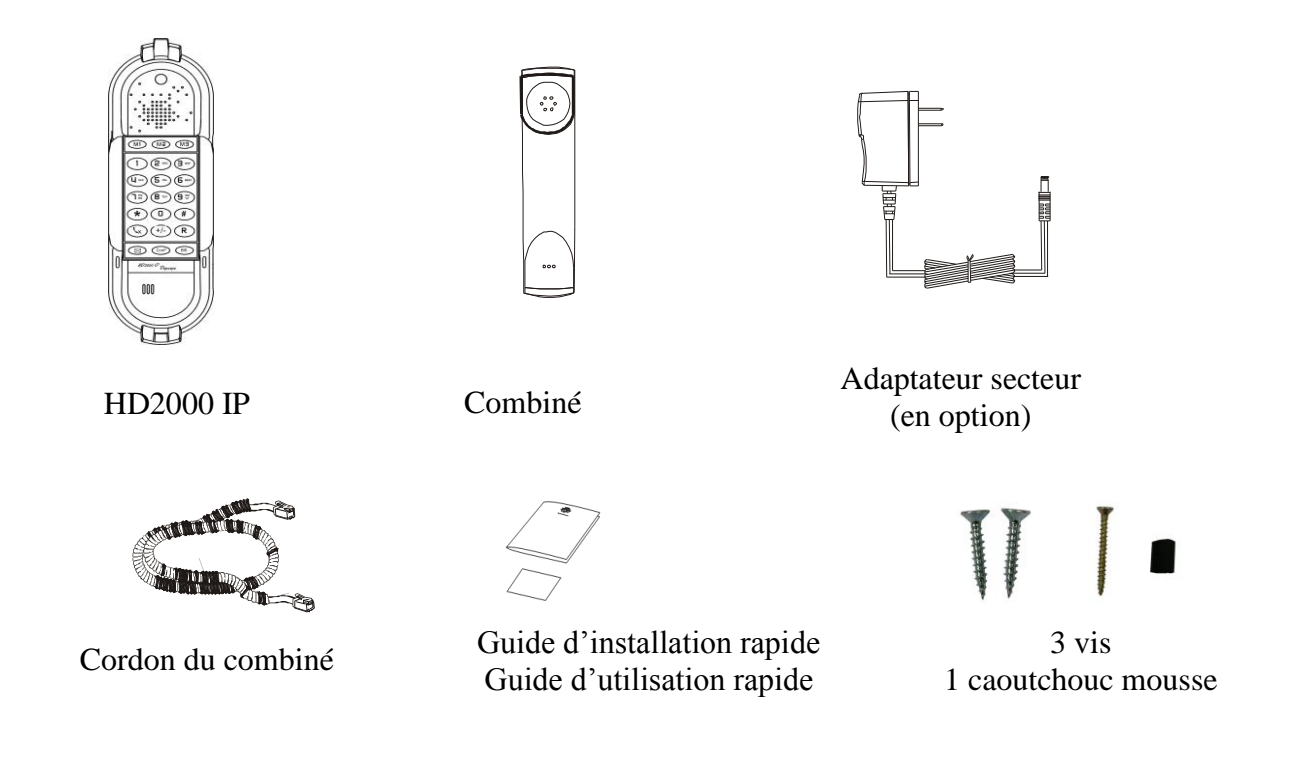

## **Installation du HD2000 IP :**

### **1. Connectez le réseau et l'alimentation**

Il existe 2 sources d'alimentation possibles : la prise secteur avec l'adaptateur secteur (en option) et le PoE (Power over Ethernet - seulement si le réseau fournit le PoE) par le biais du câble Ethernet. Votre administrateur réseau vous aiguillera vers la solution appropriée.

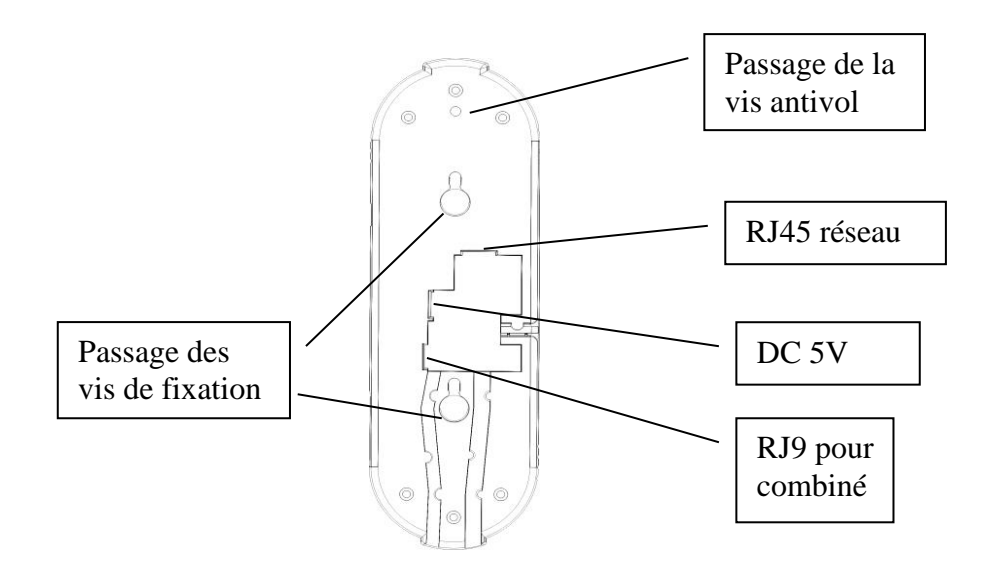

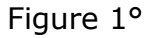

## **2. Installation murale, antivol :**

Le HD2000 IP est livré en standard en position murale avec un sachet comportant 3 vis et une rondelle de caoutchouc mousse.

1) Percer 2 trous aux emplacements prévus sur le gabarit (voir la figure 2°) et positionner 2 vis de fixation en laissant un espacement suffisant entre les têtes de vis et le mur pour permettre d'intercaler l'épaisseur du fond du poste.

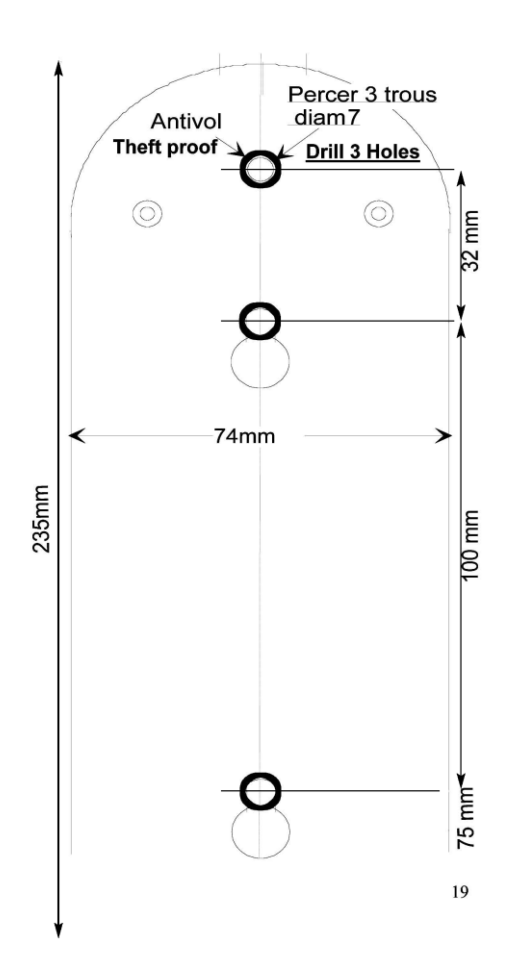

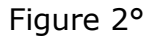

- 2) Si le poste doit être sécurisé contre les tentatives d'enlèvement ou de vol, prévoir de percer un troisième trou à l'endroit prévu pour la vis antivol.
- 3) Vérifier le raccordement du réseau et de l'alimentation.
- 4) Présenter le fond de l'appareil en alignant les 2 orifices face aux vis. Glisser le poste vers le bas pour le bloquer.
- 5) Pour la fonction antivol : une fois le poste installé, introduire la troisième vis dans l'orifice antivol (Voir le figure 1°).
- 6) Visser à fond et boucher l'orifice à l'aide de la rondelle caoutchouc mousse fournie avec le poste.

## **Configuration du téléphone**

## **Configuration via l'interface Web**

Décrochez le combiné, numérotez \*\*\*, choisissez 02, écoutez et notez l'adresse IP de votre téléphone. Si c'est un poste urgence sans clavier, utilisez un outil comme « wireshark » pour trouver l'adresse IP du poste, puis entrez cette adresse dans la barre d'adresse de votre navigateur Internet (ex. [http://192.168.0.1\)](http://192.168.0.1/). Par défaut, le password est **admin**. Votre PC doit être situé dans le même segment de réseaux que votre téléphone pour pouvoir accéder à la page de configuration du poste. Contactez votre administrateur en cas de doute.

### **Paramètres réseau:**

Dans l'interface Web, choisissez 'Network --> Basic'

**DHCP:** Par défaut, le téléphone va tenter de contacter un serveur DHCP, dans votre réseau afin d'obtenir des paramètres réseau valides (adresse IP, masque sous réseau, passerelle, DNS, etc.)

**PPPoE :** Si vous utilisez un modem xDSL, vous pouvez connecter votre téléphone à internet en mode PPPOE. Contactez votre FAI pour connaître votre user name et password.

**Static IP address:** Si votre téléphone ne peut contacter de serveur DHCP, vous devrez entrer les paramètres réseau manuellement dans cette section.

**NB:** L'utilisation de mauvais paramètres réseau peut conduire à l'inaccessibilité de votre téléphone, et le manque de performance de votre réseau. Contactez votre administrateur en cas de doute!

### **Paramètres de comptes SIP:**

Dans l'interface Web, choisir "Account  $\rightarrow$  Basic". Les paramètres suivants s'afficheront et pourront être modifiés:

**Account active**: Choisissez on /off pour activer/désactiver le compte.

**Primary SIP Server**: Proxy, Données du serveur pour enregistrement, fourni par le FAI. **SIP user ID**: Compte. Fourni par le FAI, information du compte utilisateur.

**Authenticate ID**: Extension, Fourni par le FAI, il sert à l'authentification.

**Authenticate password**: Mot de passe. Fourni par le FAI, il sert à l'enregistrement.

### **Configuration du réseau via le téléphone:**

**DHCP** : Décrochez le combiné, numérotez \*\*\*, choisissez 01, après l'annonce entrez "9" pour basculer entre le mode DHCP et le mode 'Static IP '.

### **En mode sans DHCP avec IP static**

1) **Adresse IP**: Décrochez le combiné et numérotez \*\*\*, choisissez 02 , après l'annonce entrez l'adresse IP (Ex. 192168000250)

2) **Masque sous réseau**: Décrochez le combiné et numérotez \*\*\*, choisissez 03, après l'annonce entrez les 12 chiffres du masque (Ex.255255255000)

3) **Passerelle**: Décrochez le combiné et numérotez \*\*\*, choisissez 04, après l'annonce entrez les 12 chiffres de la passerelle (Ex. 192168000001)

4) **DNS**: Décrochez le combiné et numérotez \*\*\*, choisissez 05, après l'annonce entrez l'adresse IP du DNS (Ex. 202101103054).

Note : 1. Il n'y a pas de ' .' entre les deux octets. (EX : 192168000250=192.168.0.250)

2. Il faut 12 chiffres pour valider un paramètre. (EX:010000000001=10.0.0.1)

Depaepe se réserve le droit de modifier cette notice à tout moment et sans préavis.

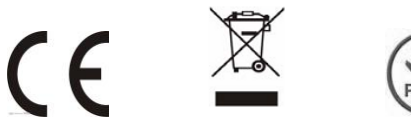

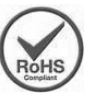

SAS HENRI DEPAEPE 75-77 rue du Pré Brochet 95110 SANNOIS Ph: +33 (0) 1 30 25 81 60 Fax: +33 (0) 1 39 98 61 24 [www.depaepe.com](http://www.depaepe.com/)